# **TO:** COLOUR **GENIE**

# **AUCKLAND DISTRICT USER GROUP**

## **NEWSHEET** ISSUE No.4

I Since my bold statement at the end of last months issue with regard to the listing 'Worm', I have been reminded that it has at least two bugs in it. So - in an effort to remove egg from face, here are the corrections ;-

Line 20 should read: GOSUB 400

Line 440 should start with a CLS statement.

My apologies for the errors, which were realy caused through an accute attack of foot and mouth disease. Size 9.

PROGRAM LISTING MODIFICATION:- From Andy RUSSELL

HAUNTED HOUSE

First off - my apologies to all those who have a copy of the animated program. If you have got to the Blasted tree you will seen a thing appear that looks like a goblet. Well that should be a rope, not a goblet. The mistake actually comes from the original book and I had'nt picked up the error until the other day when I was playing the game myself. To correct the program do the following:-

1. Edit line 1760 to read:

1760 DATA 46,38,35,7,13,18,28,42,10,25,26,4,2,50,47,60,43,32

(a) 2. Edit line 1920 to change the following 'Goblet' should be 'Rope'

(b) 'Rope' should be 'Goblet', on the next line of data.

This should fix the problem.

Now for some handy hints and instructions.

To activate the input part of the game, press any letter key and the normal ? -- type symbols will appear. Type in the instruction and press RETURN. If you type in 'HELP' the game will answer with "WORDS I KNOW" and then run through a list of verbs that can be used during the game. You will not be told what the treasures are so here is a list.

Painting, Ring, Book, Goblet, Scroll, Coins, Statue, Candlestick, Matches, Vacuum cleaner, Batteries, Shovel, Axe, Rope, Boat, key, Aerosol, Candle.

'Haunted House' cont....

The keyboard commands are as follows: The left and right arrow keys turn your view in the appropriate direction. You must be facing the direction you wish to move and then press the RETURN key to move into the next room. To go down or up the stairs just follow the previous proceedure. There is no special 'UP' or 'DOWN' command.

To win the game you must have 17 objects in your possession and be back at the 'Path' through Iron Gate!

Hint:- The boat is the last item you use in the game.

BEST OF LUCK 111111

I will be improvipg the graphics over the next few months and also encoding the listing. Those who want a new copy when I have finished will be most welcome to have it.

--------000--------

ANDY RUSSELL.

#### CORRESPONDENCE

 $\ddot{\phantom{a}}$ 

Our Secretary and the Secretary of our friends down in 'Mainland' CH.CH. have established a good communication link for the exchange of Newsletters and information, etc.

You will find a copy of their April Newsletter included. I regret the quality of reproduction, but the copy I have is unfortunately very light. The closing page, which contains interesting details of what appears to be a monthly compitition did not copy too well at all.

I hope the following transcription is accurate.

Quote"

The following programme, by D.Clement (U.K.) ex Chewing Gum magazine, provides the basis of this month's compitition. It is a simple idea, and can be improved on by adding graphics, sound, colour, betting odds, winners printed, winnings and bank balance. By using the PLAY command and immediately cutting off the sound, a "Click" is produced. This is handy for games moves; in this case, many clicks make a realistic sound of hoof beats.

100 CHAR4:CLS:COLOUR4: REM SET BACKCOLOUR<br>110 S=100: REM SPEED (DELAY FACTOR) 110 S=100: REM SPEED (DELAY FACTOR)<br>120 CLS:COLOUR 2: REM GREEN WINNING CLS:COLOUR 2: REM GREEN WINNING POST 130 FORP=357 TO 677 STEP 40<br>140 PRINTAP.CHRS(137):NEXTP 140 PRINT@P, CHR\$(137): NEXTP<br>150 COLOUR 4: REM YELLOW HO 150 COLOUR 4: REM YELLOW HORSES MATCH BACKCOLOUR (NO TRAIL MARKS)<br>160 FOR LOOP=1 to 26 160 FOR LOOP•l to 26 170 PRINT@380," "<br>180 A•A+RND(2):B•B+RND(2):C=C+RND(2)<br>190 PRINT TAB(A)"A":PRINT<br>200 Gosub340 210 PRINT TAB(B)"B":PRINT<br>220 GOSUB340 230 PRINT TAB(C)"C":PRINT<br>'240 GOSUB340 240 GOSUB340<br>250 S=S-5: RI 250 S=S-5: REM EVEN OUT SPEED AS RACE LENGTHENS<br>260 FOR DELAY=1TOS: NEXT DELAY 260 FOR DELAY=1TOS: NEXT DELAY<br>270 IF A>=37 THEN 315 270 IF A>•37 THEN 315 280 IF B>•37 THEN 315 290 IF C>•37 THEN 315 300 NEXT LOOP 310 REM CALL BELL AT SH357C 315 FOR BELL•1T05:CALL 357C:FOR DELAY•1T05:NEXT DELAY:NEXT BELL 320 PRINT@820,• " 330 END<br>339 REM 339 REM SOUND OF HOOFBEATS<br>340 PLAY(1,5,5,15):SOUND 7 340 PLAY(l,5,5,15):SOUND 7,255 **RETURN** 

## MEMBERS TIPS

"NEW DOES NOT ALWAYS END THE OLD" By: Gordon Findlay Issue No.1 BITS & BYTES 1982.

For users of the TRS-80, or System-80 computers. A real life saver.How many times have you typed 'new', then realised that you saver.now many times nave you typed new , then fearised that you<br>have'nt saved your (Basic) program? This little routine which can be entered from the keyboard, will restore your program, provided that you have'nt turned off of course! The first step is to enter a short machine code routine as the following series of POKE's :-

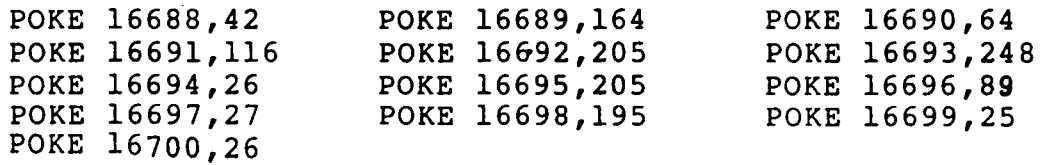

Once you have done this, activate the routine by typing SYSTEM, and answering the\*? prompt with /16688(enter). Voila! Your program is back again! This routine works only because the NEW command does not remove your program from the machine's memory. Rather, the command just resets sertain pointers (memory locations telling the system where the program lives) to values which make the interpreter think that the program memory is empty. The tiny machine-code routine you enter with the POKE's uses two of the subroutines in the level II ROM which fix up the pointers as the program is edited.

This will also work (sometimes) if you have accidentally CLOAD before CSAVEing. If you notice you have done this, hit the RESET quickly, and try the above routine. Sometimes it works, because the CLOAD command first issues a NEW, but sometimes things have gone too far to make recovery possible.

> From Andrew GOLDIE (Mt. Albert)

--------000--------

Here is another routine which will get you out of the same situation. The difference being that this one is apparently only for the Colour Genie. (It looks a lot simpler too!).

> RESTORING BASIC PROGRAM Courtesy: R.W.KAY. (Colour Genie Member)

"If you accidentally typed in NEW, pressed the RST and R keys, then all may not be lost. You can easily recover your cherished work with a.few simple POKE's.

If the above unfortunate problem just happened to you, dont turn off the computer; POKE &H5801,1 or, if you have pressed MODESEL<br>when switching on, POKE &H4801,1. Now type in CALL 1AF8. You can when switching on, POKE  $\omega$ H4801, 1. Now type in CALL lAF8. now list the program, but don't try to change anything;;.

Try POKE &H40F9,255 followed by POKE &H40FA,l91. Now CSAVE the program to tape. The computer will save the entire RAM area (almost) to tape. Now CLOAD the program back in and lo and behold, your program is.as good as new.

R.W.KAY (Glen Eden)

To change the cursor to a line (like the B.B.C. micro) you POKE 16410,71 The other item is, I have found that the "Dick Smith VZ 200" programs run with little modification, except for the graphics, and these are very simple to modify.

> RON L. BURTON (Te Aroha)

#### --------000--------

We have been translating programs from a couple of basic books, ''MORE BASIC COMPUTER GAMES" and "33 CHALLENGING COMPUTER GAMES". More Basic Computer Games programes need their random number statements altered, and need altering for a different width page. Apart from this they appear to be good programs for the Colour Genie (although without graphics!)

> Barry & Irene WALKER (Palmerston North)<br>--------000--------

Here is a little sub-routine that I use when I want to be reminded to do something in particular.

- 10 CLS:FORS=OT04
- 20 Z\$="ATTENTION PLEASE"
- 30 PRINT@410,Z\$
- 40 FORN=l TO 20:NEXTN
- 50 CLS:NEXTS

Author unknown.

--------000--------

## TIPS FROM CHRISTCHURCH

If you want to use the PRINT (at) statement using x, y, co-ordinates. If you use PRINT  $(at)$   $X + (Y * 40)$  you will be able to specify printing by column line.................................

ex T. SMITH (UK)

Try putting this in your basic programs for the Genie it will disable the BREAK key. POKE 16396,23

> To enable the BREAK key again type POKE 16396,201

Try POKE 16396,195 It has a very interesting effect.

Author unknown<br>--------000--------

That seems to be all for tips and things this month, Not too bad I guess. Hovever as you can tell from the current members list, (ALL FINANCIAL TOO) there is still a mine of information out there yet. Remember, you dont have to be a 'Whiz Kid' to get your ideas circulated in the newsletter. Even the smallest thing can be of interest to someone. Just post them into any committee member before the middle of each month. If it misses one newsletter, it will be in the next.

The balance of our account stands at \$243.04 at the moment with quite a few cheques and payments for subscriptions coming in at the meeting.

There were 24 present.

Nola is to write to various software distributors in Great Britain re the chance to get the 'agency' here in New Zealand for their product. There are a number of new games and utilities available now at reasonable prices, and the idea that was discussed and agreed on, was that the Group should purchase the masters of new software, copy it here in New Zealand, pay royalties to the English companies, and sell to members at between \$10.00 and \$20.00 per tape. This would hopefully give the group a couple of This would hopefully give the group a couple of dollars profit to purchase more software as it becomes available, and would also be a source of very reasonably priced software for all Colour Genie owners in New Zealand. A list and a brief description of new software is attached. Please go through it and write a wee note to me (Nola) telling me which programs you would be interested in purchasing from our Club. (my address - Box 27-387, Auckland 4). Nothing can b (my address - Box 27-387, Auckland 4). Nothing can be done about the software until we have a good idea of what you members require in the way of games and utilities, so please spare a few minutes and drop me a note.

As Rakon Computers do not intend to purchase any new software, (they will keep supplying existing available software) the only source of new software such as Machine Code Word Processors and adventure games, is going to be our Group. It has been decided to form a separate sub-committee and It has been decided to form a separate sub-committee and approach the Christchurch group about the sub-committee getting the agency and distributing by mail order throughout New Zealand. Nola will be writing to the Christchurch group and getting their thoughts on this.

It was also suggested (and unanimously agreed by all present) that to help start up our Software Agency, members would be willing to give the committee cheques ranging from \$20.00 to \$50.00 (depending on what members can afford), which would give us funds to start purchasing soft-<br>ware. When we know what software was to be available, they could then When we know what software was to be available, they could then make their choice. I intend to keep a 'write-up' of new programs going in the newsletters as we find out about them, so that you can tell us what you want.

#### COPY PROTECTION

Olwen has also got a program working from 80 Micro that will protect either basic or machine code programs. It was decided by all at the meeting that it would be a very good idea to add this code to the start of all the programs that we get to sell, so that they cannot be copied.

#### MONDAY NIGHTS

Andy Russell has been seconded into the Committee and, starting from the next meeting both he and Ken Hynds (already a committee member), will be responsible for the night's 'entertainment'.

## SIMWOOD FURNITURE and EX-RENTAL COLOUR T.V.s

Olwen had a brief advertising 'spot' for her Silkwood computer furniture and ex-rental colour t.v.s which she is selling. Anyone interested in either of these items can get brochures from Olwen.

Andy Russell is to purchase 50 nametags for us while he is in Singapore this weekend. These will be a plastic case with a removeable 'card' inside which will be filled with the names of Auckland financial members by Paul Frost. (Hopefully Paul already knows about this, if not, thank you Paul!!) This way, we will all know who we are talking to, and your Secretary/Treasurer will know if the person she is talking to has paid their sub!!!!

Here is the advertising information for the word processing tape, mentioned on the previous page.

## THE WORD is a powerful and

professional Word Processor that can cope with any serious writing job and is extremely easy to use. It contains all of the advanced features that you need to create, edit, store, format and print all kinds of text.

With THE WORD you can quickly produce a perfect, finished copy for letters, reports, articles, documents, stories, novels, screenplays, newsletters and literally thousands of other applications.

## $\frac{1}{2}$ **EETTER!THANATYPEWRITER?**

Load in THE WORD and start to enter text. What you type is inserted at the cursor on the screen. When you type to the end of a line, the word wrap feature moves you cleanly to the next. You can insert or delete letters, words or whole lines of text, then, having selected different format modes you can printout an error-free copy once, twice or 30 times.

## ......,..~.....\_,."' ........ ~~ ~ ~

THE WORD will work with your cassette recorder, using very fast and specially developed data saving routines. Because of this system you can still have a state-of -the-art word processor without the extra cost of disk drives.

## **BEASY TO USE AND**

JHE WORD comes packaged in an attractive video-style box, complete with a comprehensive manual that will

## rodhrha dinghamdhasi sa sa

THE WORD contains the following features:-

- \* justification \* repeat printing
- 
- \* automatic wrap around
- \* Powerful '#' command for direct typing
- \*Concatenate- gives you up to 72 coloumns!
- \* Full machine code and in -out typable
- \* Superb editing, includes:
	- -move
	- insert
	- -delete
	- -change
	- replace
	- -search
- \* Powerful formatting allows you to change left margins, coloumns per line, line spacing, emphasised printing (EPSON) and times to print -and much much more

## THE WORD

IS AVAILABLE FROM SELECTED RETAILERS NATIONWIDE OR DIRECT FROM:

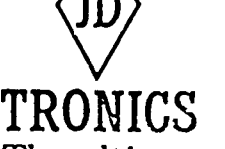

# The ultimate in Colour Genie Software

Olwen gave a talk on 'How to Solve Adventure Programs', a summary of which is printed below.

How to Solve Adventure Programs

Most adventure programs accept two word commands. These words can usually be abbreviated to three letters per word, to save typing the whole word i.e.<br>surround castle to sur cas surround castle to Often 'go north' can be shorted to just 'N'.

Work out all the words the computer knows i.e. Make out a list of words. 'Look', 'examine' and 'search' often mean the same thing, but the words vary from program to program..

Save the game often as you are playing it, so that if you are suddenly killed off, you don't have to retrace too many steps to catch up again next time you play the game. Just type in 'save game' to save your program. Keep notes on the progress of the game, so that if you go back to the game later, you know what can be done and what doesn't work.

There are two general methods of listing places, objects etc.

1) Draw a map with boxes, i.e.

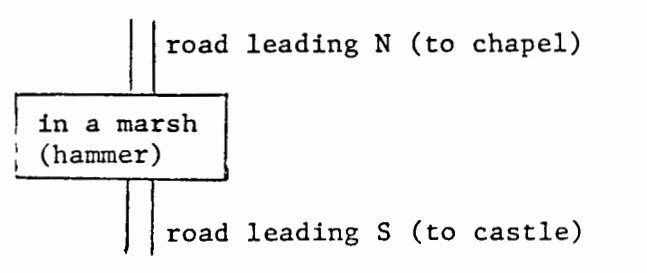

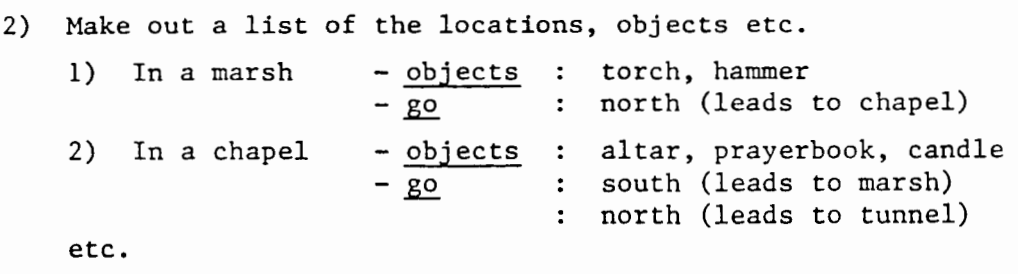

Most adventure programs contain a maze. This tends to make the different locations look the same. To work through these, pick up every object you can lay your hands on, and try to drop one in each room, cave, or whatever, and this will help you find your way around, instead of wandering in a circle forever.·

Don't take anything at face value - examine everything.

If part of the game reminds you vividly of a book you have read, say so in the game, or act as the book characters did. The program author could have planned the game around the book.

If you get stuck, think about what you would do in real or imaginery life i.e. meet a frog in a chapel - kiss it. - pray

Sometimes 'help' or 'aid' will assist you. (Mind you, there is often some smart reply instead of assistance, like 'use your head and think' - a real holn ) *tucint on total ...:11 often ..... in came along*  $\alpha$ 

Remember that magic often plays a part in adventures, so work along these lines, i.e. if you have a lamp - try rubbing it (unless of course, it is an electrical one.)

Most adventure programs have only one way of doing something, or only one route through a maze.

You can often come back and do something a second time that you were not allowed to do before. You may have to have a certain object, or have been to a certain place before you can do some particular thing.

Objects occasionally have more than one use, but are generally only used once. Exceptions could be say, a light which could be used in all dark places.

Listing basic programs to find the known words is generally thought of as cheating!!! However, there is often an occasion when desperate circumstances call for desperate measures!!!

Inventory often works to let you know what you are carrying. You might say 'rub lamp' and the computer might answer with 'O.K.'. But what actually happened? Try inventory you might find that your lamp has changed in some way.

#### Library

It was decided at the meeting to start up a 'library' of Genie articles. I have every 'Chewing Gum magazine' from the first issue and this is being photocopied for our library by Chris Bishop. (He is, of course, guarding these with his life!!) Anyone who has any articles, please either post to me, or bring to the meeting, and I will photocopy and return, or perhaps you already have photocopies available. I have a total of 6 Genie reviews which I have started the library off with. As the articles start to grow, I will keep a list of what we have and publish it with the newsletter every now and then. Anything can be photocopied for members at lOc per sheet.

## Printing

I have a printer hooked up to my Genie and I am quite willing to do a printout of anything a member requires for lOc per sheet, to cover my paper cost, electricity and printer ribbon costs. The paper I use is called 'word processing paper' and has what is known as a 'clean edge'. (In other words, it rips off easily, leaving a very neat edge.)

## Inverse Video Program from Newsletter #2

Roger Lockerbie has come up with the corrections necessary·to make this program work: Line 30 should be :For X=&HBF000TO &HBFFF i.e. Add an extra zero and remove the space before TO. I have not had the time to try this myself, but Roger assures me it works.

The next couple of pages is a list of software advertised in the last two 'Chewing Gum' magazines.

*8.* 

# SOFTWARE PRESENTLY AVAILABLE IN GREAT BRITAIN

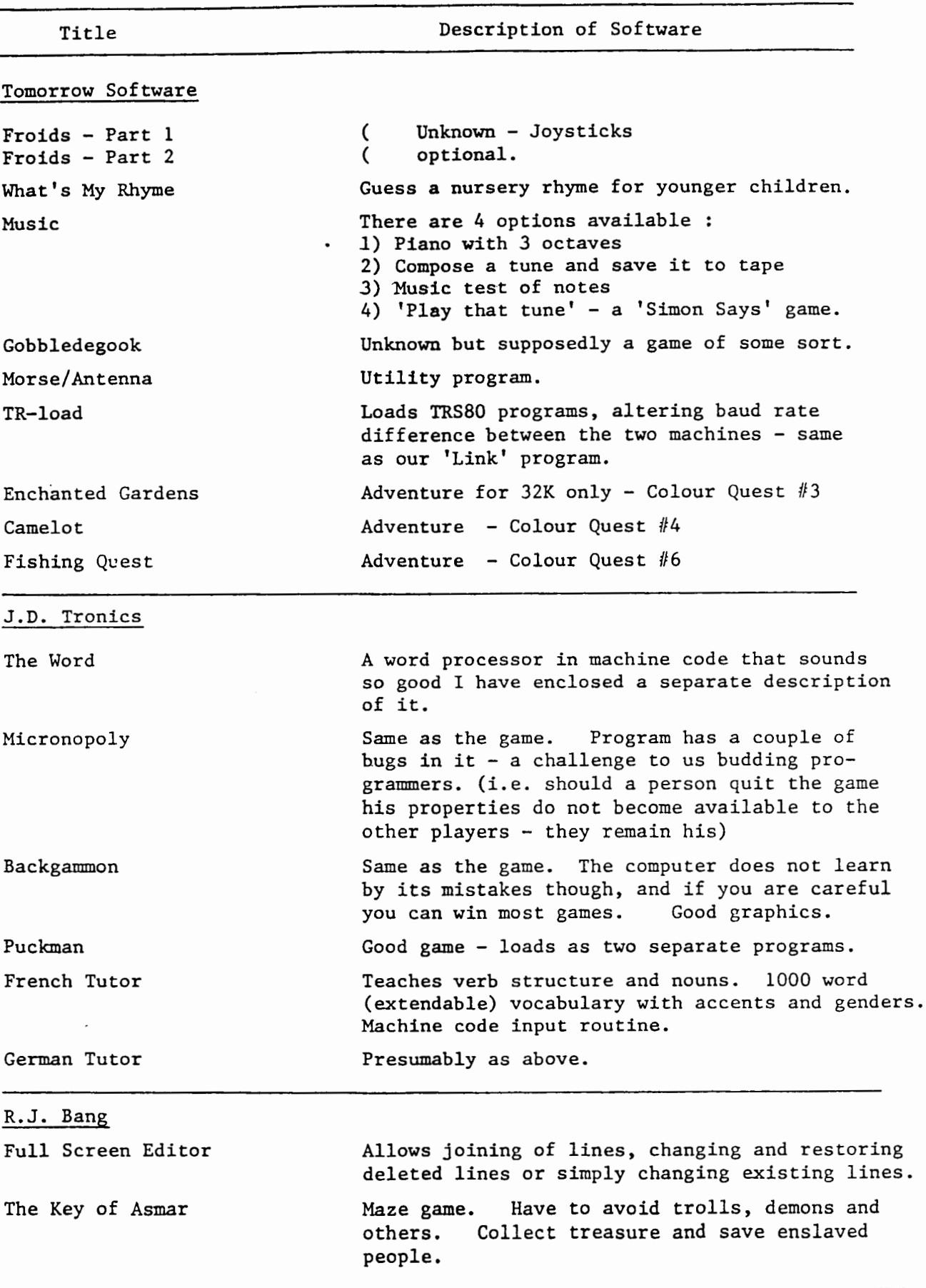

 $\ddot{\phantom{0}}$ 

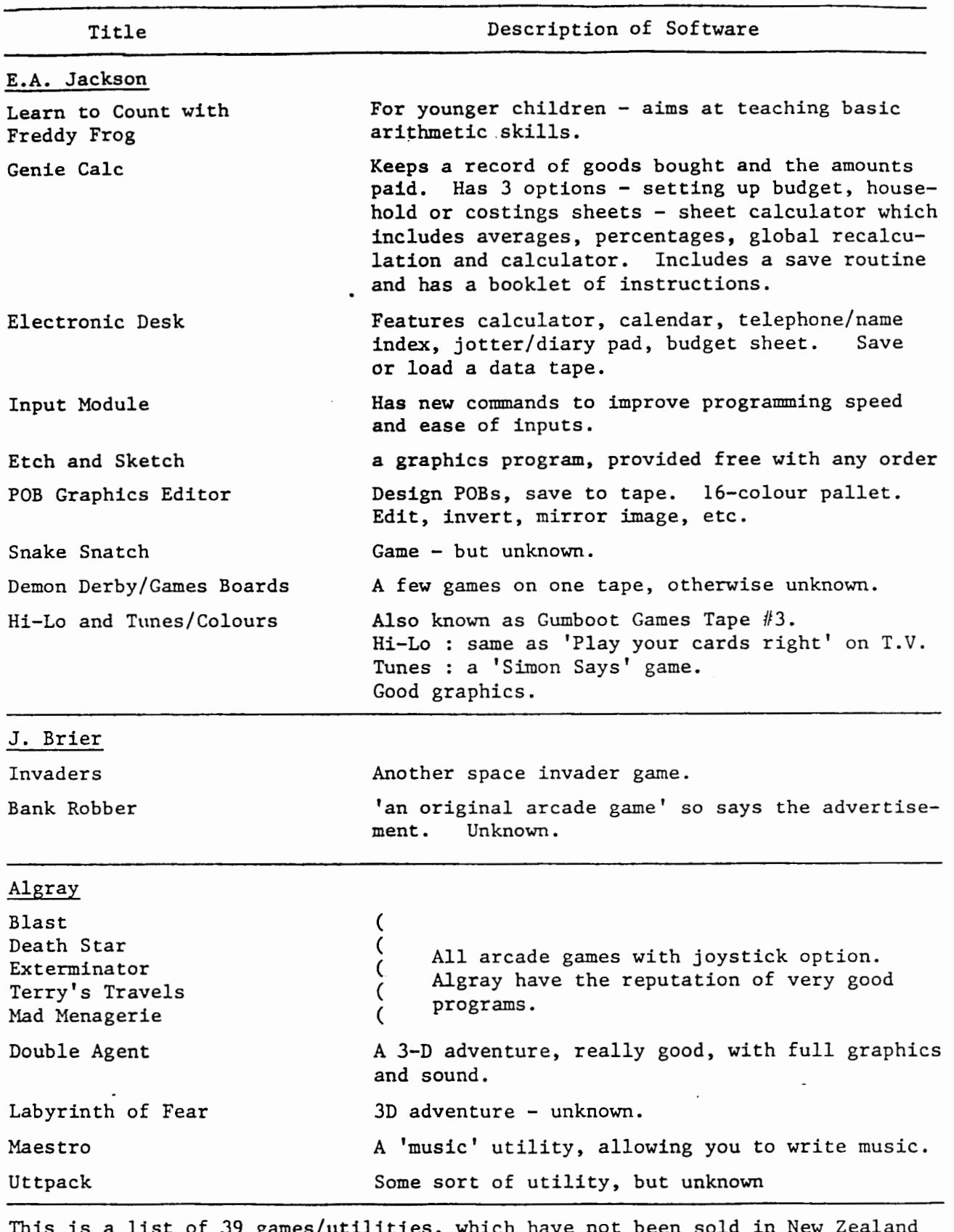

This is a list of 39 games/utilities, which have not been sold in New Zealand by Rakon Computers, the sole software suppliers for the Genie. We will be asking for a prgram description on the unknown software when we write re agency proposals.

Please, everyone, do take a moment to jot down the programs you think you would be interested in. This will be in no way binding, it is just so that we can get an idea of how much interest there will be in the programs.  $\hat{\phantom{a}}$ 

IQ

# LIST OF FINANCIAL COLOUR GENIE GROUP MEMBERS AS AT 3/5/84

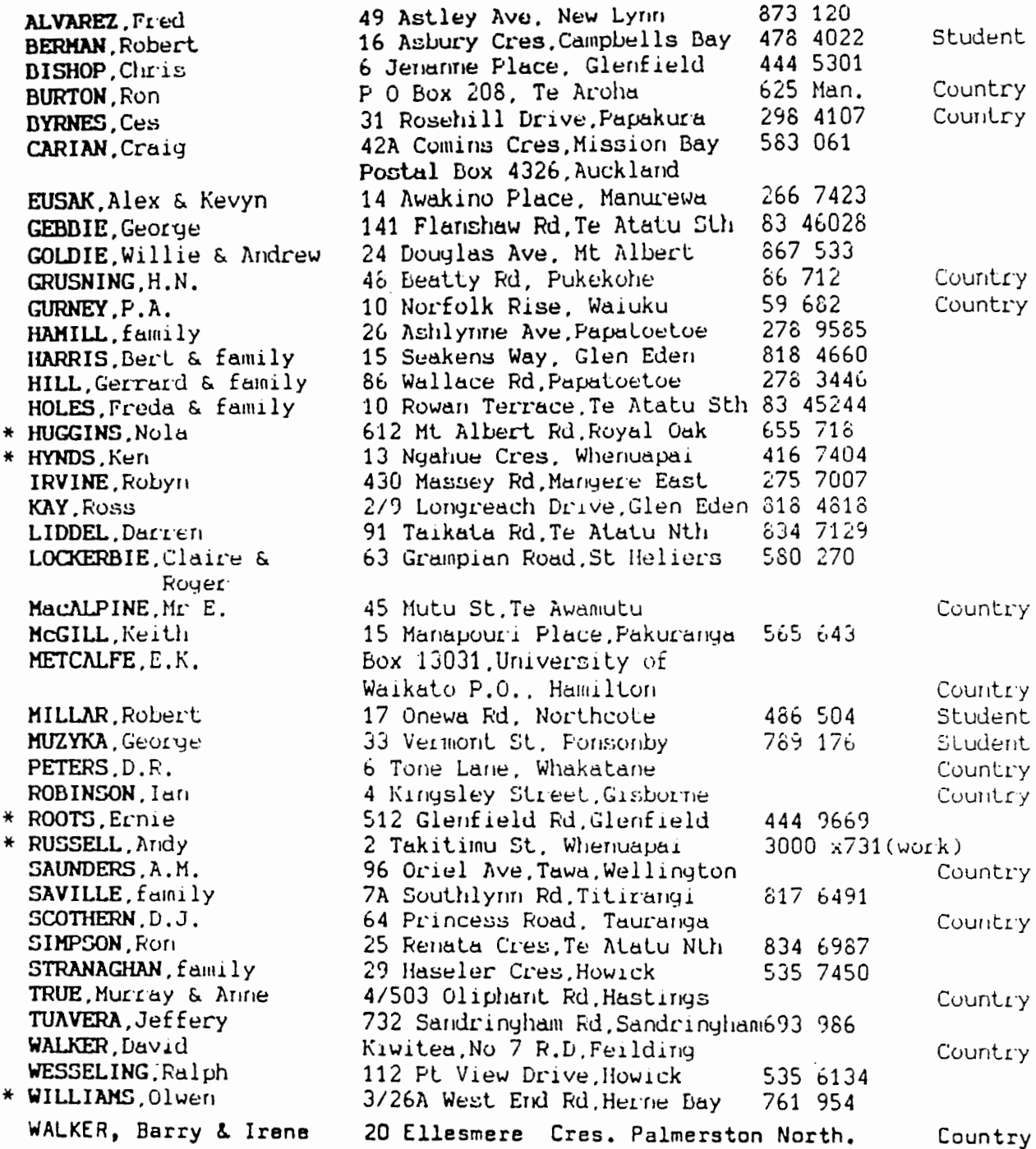

\* - Committee Members

Remember that 3D PLOT program demonstration (the one which most of us got lost). Well here is OLWYN's explanations:-

## 3-D PLOT Program Conversion

This program comes from David Ahl's book "Basic Computer Games", and is written in a fairly standard form of BASIC.

It isn't necessary to understand the mathematics involved in this program to appreciate the pictures it gives or to convert the program to run on the COlour Genie. It is necessary, however, to understand some of the programming techniques involved. I will try to explain these and to show one way in which you can alter these to run on the COlour Genie, and display the result on the hi-res screen, rather than printing it on a hard-copy terminal.

The original program employs a user-defined function to evaluate the mathematical equation. Because the Colour Genie does not allow user-defined functions we will convert this into a subroutine and use the GOSUB command to access it, but first you should know what a user-defined function is, and how to recognise it.

A user-defined function enables a programmer to create her (or his) own functions to be a used in programs. It must be defined before it is used, so the definition generally comes early<br>in the program and provides a clue to its use in the program. It can be recognised by the<br>statement DEP PN. A typical exampl

DEP  $PNA(X) = 2*X + 3$ The variable X is a dummy variable and is replaced bY the argument present When the function is called. Alter the FN you will see one or more letters, in this case an A. This is the function name. Once the function has been defined it is then possible to use it anywhere in the program name. Once the function has been defined it is then possible to use it anywhere in the program .by using an FN followed by the function name with any expression as the argument.

For example, in the line $\gamma = PNA(4 + 1)$ 

 $\sim 100$  km s  $^{-1}$ 

the expression (4 + 1) is the argument. This is evaluated by the computer to give the result 5. This result is substituted bY the computer for the X in the definition, and the calculation is worked out to give the value of FNA, and hence Y, of 13. If a variable X is used elsewhere inrogram it's value wouldn't be changed, because the one used in the definition is only a dummy.

To alter the "3-D Plot" program to run on the Colour Genie, the first step is to alter its defined function to a subroutine. We don't want to go through it at the beginning of the program, so to cause the program to branch over it, delete lines 1, 2 and 3, which we don't need, and insert  $1$ -

4 GOro 100

Line 5 in the original is,-

5 DEF  $PNA(Z) = 30*EXP(-Z^*Z/100)$ 

Replace everything to the left of the equals sign in this expression with a new data name, e.g. PA, to give:-

5  $PA = 30*EXP(-2*Z/100)$ 

Because 2 is used for other things in this program, it will make it clearer to replace the 2 in this expression with something else, say B. This gives,- 5 FA • JO\*EXP(-B\*B/100)

Insert a return for the subroutines-

10 RE'lURN

We now have a subroutine that can be referenced elsewhere in the program. When we wish to use it we first have to make B equal to the expression that appears as the argument to the function in the function call (that is the expression inside the brackets after the FNA). The function is called in line 150 of the program. Insert the following line before ita-

 $145 B = SQR(X^*X+Y^*Y)$ Insert a G05UB to call the subroutine,-

146 G05UB 5

and change line 150 to use the resulting value of FA in place of the function:- 150 Z•INT(25+PA-.7\*Y)

The original program was designed to use a printing terminal, and the low-res screen doesn't allow us to see the whole design, so I also want to change the program to display on the hi-res screen. I'll make it plot across following line.

1 PGR: PCLS: PCOLOUR 2 Line 100 isn't needed now, but we have a GOTO to it earlier in the p so we'll make it a blank comment line;-

100 REH

Let's make PX the horizontal plotting position. Change line 200 to read:-

 $200 \text{ PX} = \text{PX} + 2$ 

This will have the effect of moving the point we are plotting across the screen in the same way as printing a line and moving the paper.

we'll make PY the vertical plotting position. Add this line,-

 $175$  PY = 96 - z

This is because we want our drawings to rise from the bottom of the screen rather than come down from the top.

Finally, we'll change line 180 to a plot command. This will become,- 180 PLOT PX,PY

This will now run and produce designs on the hi-res screen, but the picture will disappear as soon as it is completed when the computer reverts to the lo-res screen. To overcome this

Thanks to all those who have contributed to this months issue. Dont forget,--- give more than just a little thought to those 39 games/utilities that you studied on pages 9 and 10. Give your list of preferences to NOLA so that we can get things up and running.

Nothing much can be accomplished without support.

If there is any member who has not received a copy of the 1st Newsletter then let NOLA know when you send in your list.

## Computer Accessories

#### Telephone 34-545 or 34-546

Newly arrived Logitech FT-5002 dot matrix parallel printer. This printer has a lK buffer and allows compressed or expanded print, supersripts, subscripts and italics. It also has a downloaded character capability that should enable you to print Colour Genie Graphics. What's best is that the price is only \$849.00.

From the same makers comes the Logitech daisy-wheel printer. If you thought that you wanted a true letter quality printer, but couldn't afford it, think again. This printer is both parallel and serialcosts only \$1350. This is the lowest cost daisy-wheel printer that I have seen.

Also available 10\ discount on Silkwood computer furniture to members of the Colour Genie user's Group. This is the best computer furniture available in New zealand. Ring and enquire about prices of computer bureaus.

Telephone Olwen Williams at Computer Accessories 34-545 or 34-546 for further information.

A PASSING THOUGHT :

IF BUILDERS BUILT BUILDINGS THE WAY PROGRAMMERS WROTE PROGRAMS, THEN THE FIRST WOODPECKER THAT CAME ALONG WOULD PROBABLY DESTROY CIVILISATION.

Happy Computing.

1) Is NEFTING Mon 28 TH